## PortaCount™ マスクフィットテスタ ネットワーク接続拡張

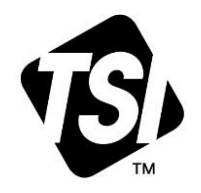

## For Model 8040および8048

アプリケーションノート RFT-031 (A4-JP)

Porta Count™ Respirator Fit Tester モデル 8040 および 8048 用に新たに利用可能なソフトウェアとフ ァームウェアのアップデートは、2 番目の USB 通信モードである USB シリアルをサポートするよう になりました。このモードにより、企業ネットワーク内の Windows® デバイス (ラップトップ、デスク トップ、またはタブレット) 上で実行される PortaCount™ と FitPro™ Ultra ソフトウェアを統合する 際の汎用性が高まります。企業ネットワークでは、Microsoft® オペレーティング システムとネットワー ク管理者によるセキュリティが強化されています。USB シリアルがデフォルトの通信モードになりま す。この機能拡張には、機器のファームウェアと Windows® デバイス上の FitPro™ Ultra ソフトウェア の両方のアップデートが必要です。

## ソフトウェアとファームウェアのアップデート

- ソフトウェアとファームウェアのアップデートのダウンロード: <https://tsi.com/software/tsi-software-and-firmware-wizard/>
- 1. 検索ボックスに「PortaCount」と入力し、モデル 8040 または 8048 を選択して「検索」をクリック します。
- 2. PortaCount ファームウェアアップデート v1.3.1 をダウンロードします。
	- a. zip ファイルを保存し、解凍して「pc-804x-1.3.1.swu」ファイルを取得します。
	- b. そのファイルを USB フラッシュメモリに保存します。これが USB フラッシュメモリ上の唯一の ファームウェアファイルであることを確認し、他の\*.swu ファイルがある場合は削除します。
	- c. ファームウェアアップデート手順と新しいソフトウェア「FitPro™ Ultra v4.9.0 Software Setup」 をダウンロードします。
- 3. また、インターネットに接続された FitPro Ultra ソフトウェア自体で新しいソフトウェアを入手する こともできます。FitPro Ultra ソフトウェアは、v4.9 アップグレードの可用性を検出します。
- 4. インストレーション:
	- a. まず、FitPro™ Ultra ソフトウェアをインストールします。
	- b. 次に、ファームウェアアップデート手順に従って PortaCount ファームウェアをアップデートし ます。
- 5. 新しいソフトウェアとファームウェアのアップデートをインストールした後、PortaCount™ を再起 動し、コンピュータを再接続します。

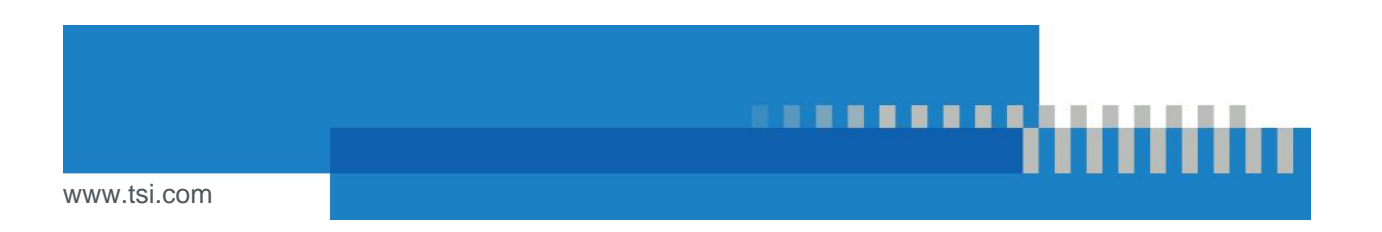

6. PortaCount™ 設定を選択し、この画面でファームウェアがバージョン 1.3.1 に更新されているこ と、および USB 接続タイプが VCOM (USB シリアル) に設定されていることを確認します。

これで USB シリアル接続モードを使用する準備 ができました。代表的な接続構成例を次ページに 示します。 不明な点については、TSI™ 社のカスタマー/テ クニカルサポート(800-680-1220)または [answers@tsi.com](mailto:answers@tsi.com) / [technical.services@tsi.com](mailto:technical.services@tsi.com) に お問い合わせください

## 構成例

新しい PortaCount™ ファームウェア v1.3.1 およ び FitPro™ Ultra v4.9.0 ソフトウェアでは、デフ ォルトの接続タイプは USB シリアルです。

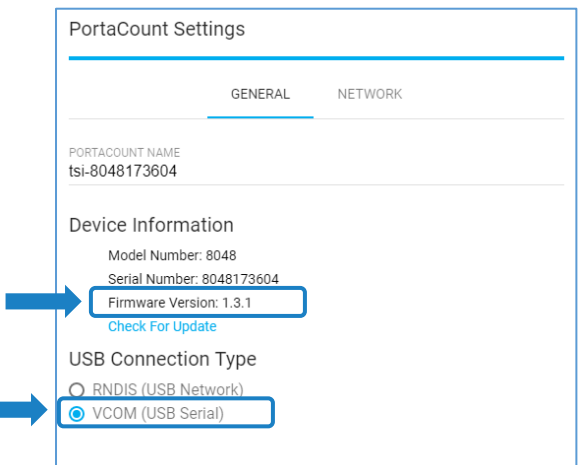

ここでは、ローカル エリア ネットワーク (LAN) 上の Windows® コンピュータ (デスクトップ/ラップ トップ PC または Windows® オペレーティング システム タブレット) で FitPro™ Ultra ソフトウェア を使用する場合のベスト プラクティス接続を示すいくつかの構成例を示します。

Windows® コンピュータは Ethernet または Wi-Fi® 経由で LAN に接続され、PortaCount™ マスクフィ ットテスタは USB シリアル経由でコンピュータに接続されます。

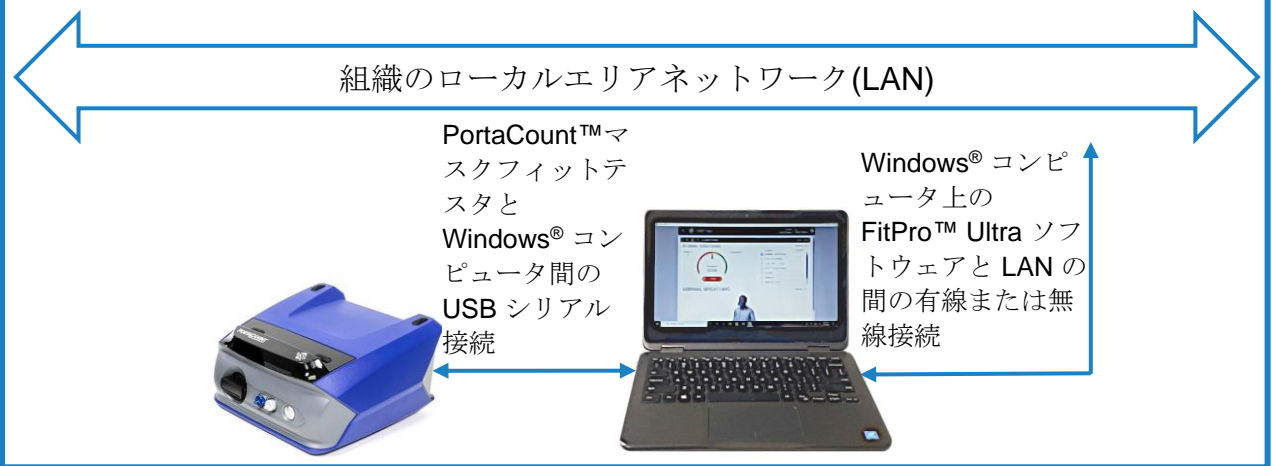

イーサネット または Wi-Fi® 経由で LAN に接続された Windows® コンピュータ、USB シリアル経由 でコンピュータに接続された PortaCount™マスクフィットテスタ、 Wi-Fi®ダイレクト 経由で PortaCount™マスクフィットテスタに接続されたオプションの Windows® コンピュータ (FPU Client)。

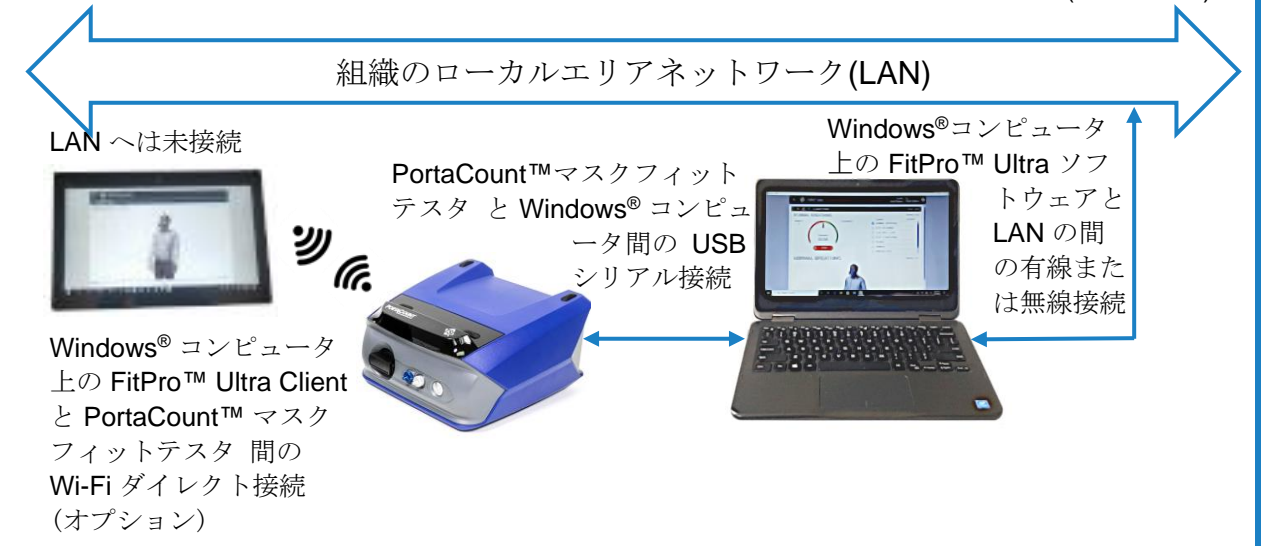

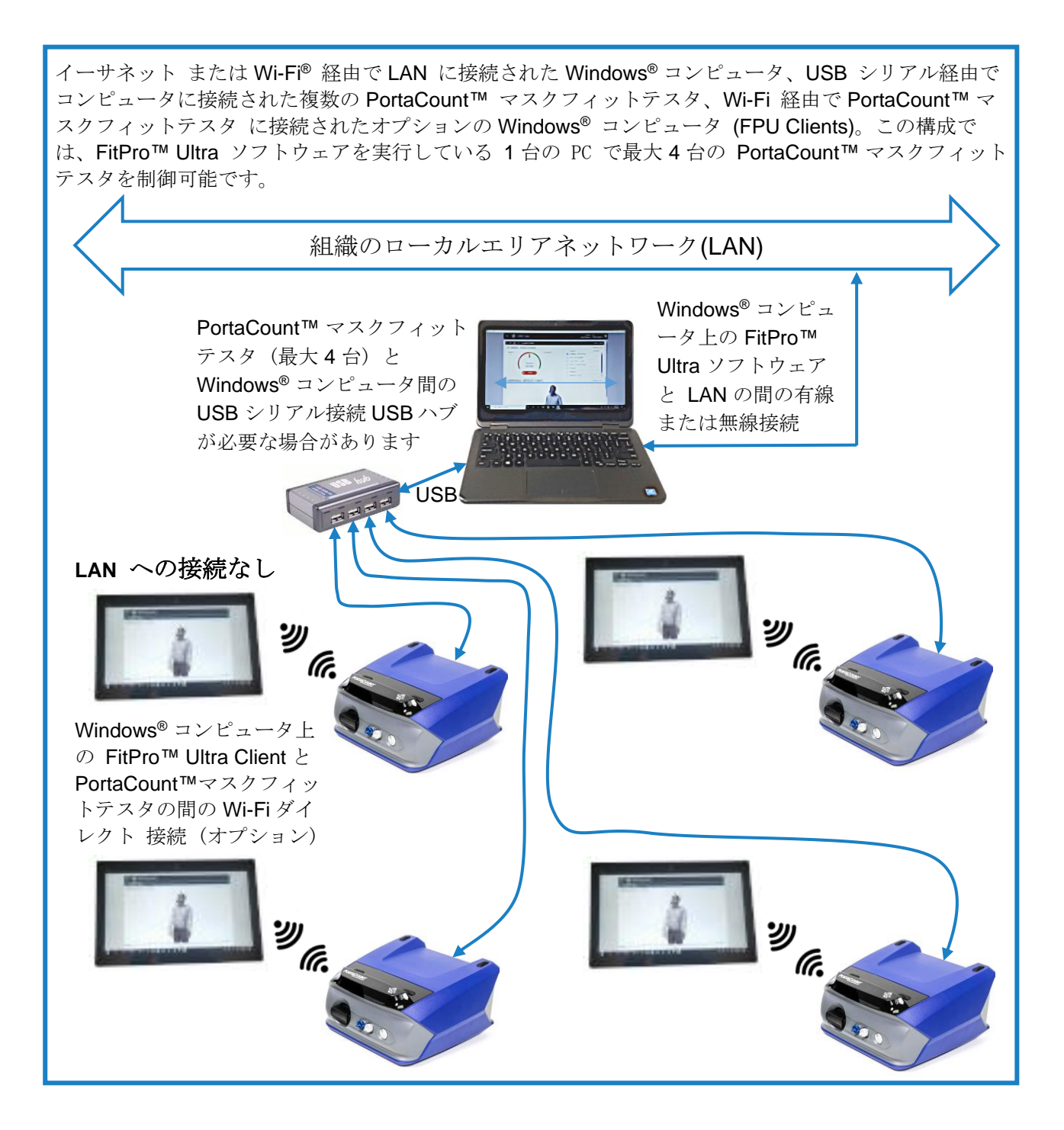

TSI および TSI ロゴは、米国における TSI Incorporated の登録商標であり、他国の商標登録によって保護さ れている場合があります。 Windows は米国 Microsoft Corporation の登録商標です。Wi-Fi は、Wi-Fi Alliance の登録商標です。

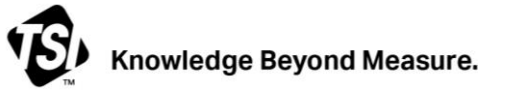

**TSI Incorporated** – 詳細については当社の Web サイト www.tsi.com にアクセスしてください。

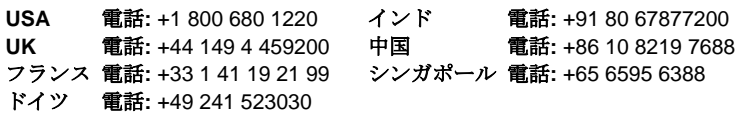

RFT-031 Rev B (A4-JP) (9/6/2023) ©2023 TSI 社 米国で印刷